## How to view your upcoming volunteer shifts:

## **Step 1: Log into your volunteer portal.**

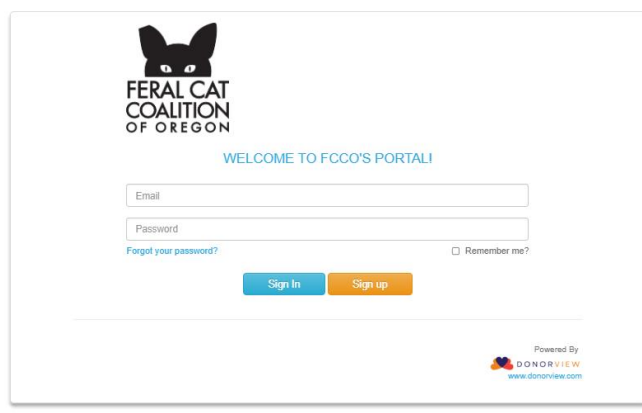

## **Step 2: Click on the Events calendar icon.**

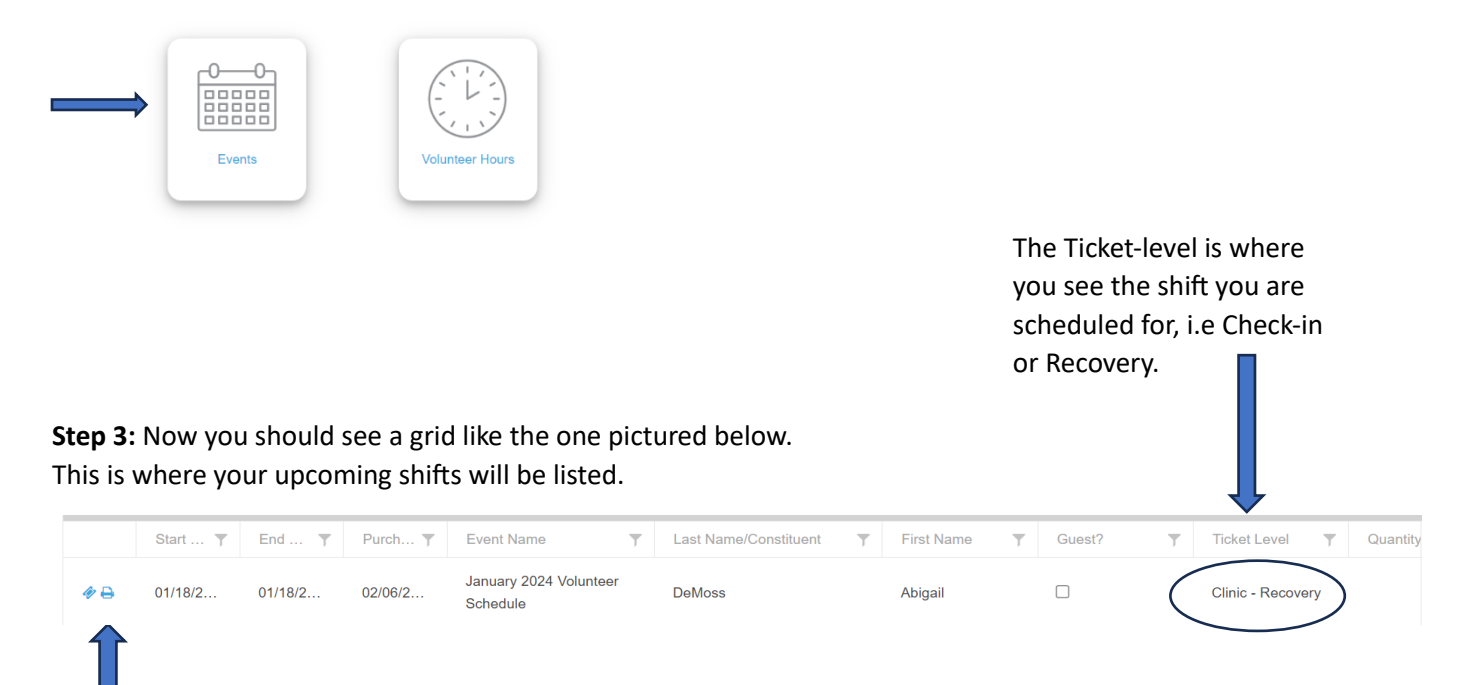

To print or view your scheduled shift's details click on the printer icon.